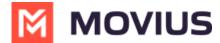

## Call from Recents- iOS

Last Modified on 01/20/2025 2:16 pm EST

Read on to learn about return calls in MultiLine and MultiLine for Intune iOS.

## Overview

Recent calls show up in the Recents tab.

## Before you start

- Your organization may enable or disable certain functions, including:
  - o Calling, Data/Minutes mode, or WiFi calling
  - Call forwarding or Call handling
  - Call recording
- If you have questions about what functions are enabled, contact your IT group for assistance.

## How to call from recents

You can call someone back who you've recently had a call or missed call with.

1. Go to your **Calls** tab in the navigation bar at the bottom of your screen.

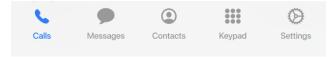

2. Select the blue "i" (i) icon to reveal details about that call.

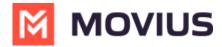

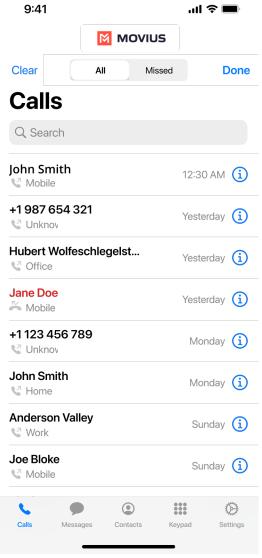

3. Select the number or contact name to make a call.